## Manual de Instalação do FreeBSD

- 1. Faça o download do arquivo de imagem do FreeBSD de acordo com o HD que for utilizar.
- 2. Após efetuar o download grave um CD a partir a imagem baixada. Lembramos que como o arquivo é uma imagem .iso, deve-se utilizar a opção de gerar um CD a partir de uma imagem e não gravar o arquivo diretamente no CD.
- 3. Insira o CD no servidor e configure-o para dar boot pelo CD. Quando o computador iniciar pelo CD o sistema irá formatar o HD e começar a instalação automaticamente.
- 4. Após alguns minutos, a tela abaixo irá aparecer para você escolher a placa de rede que irá configurar para conexão com a Internet.

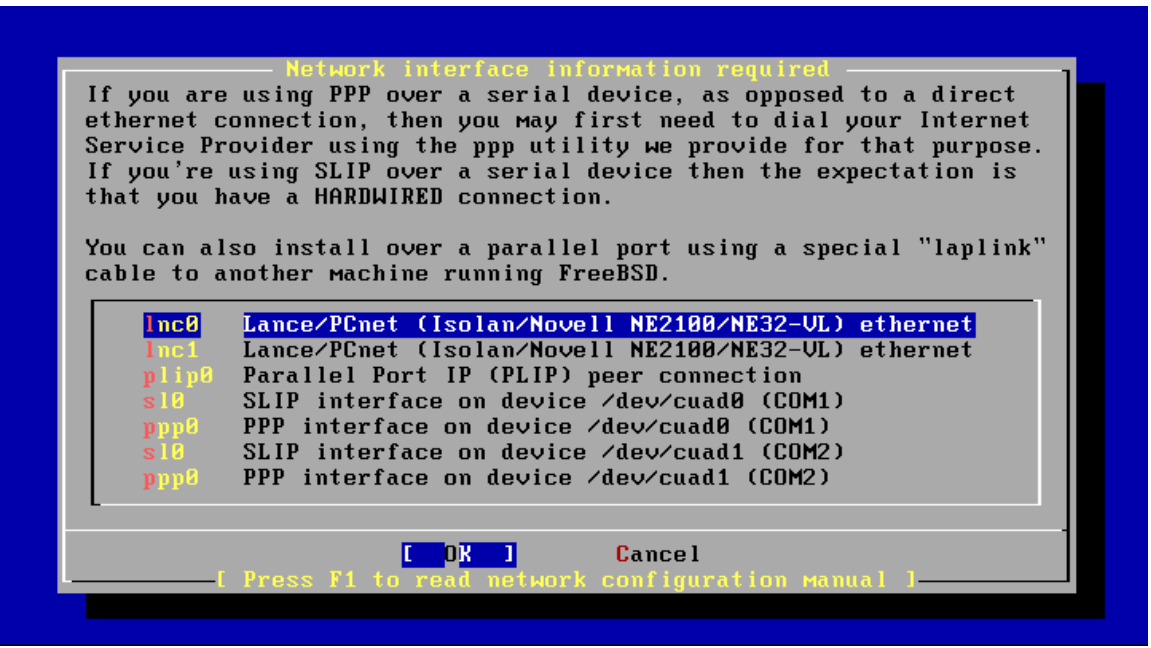

Selecione a placa de rede que irá conectar na Internet e pressione Enter.

5. Na tela seguinte você irá configurar os parâmetros de rede da placa selecionada.

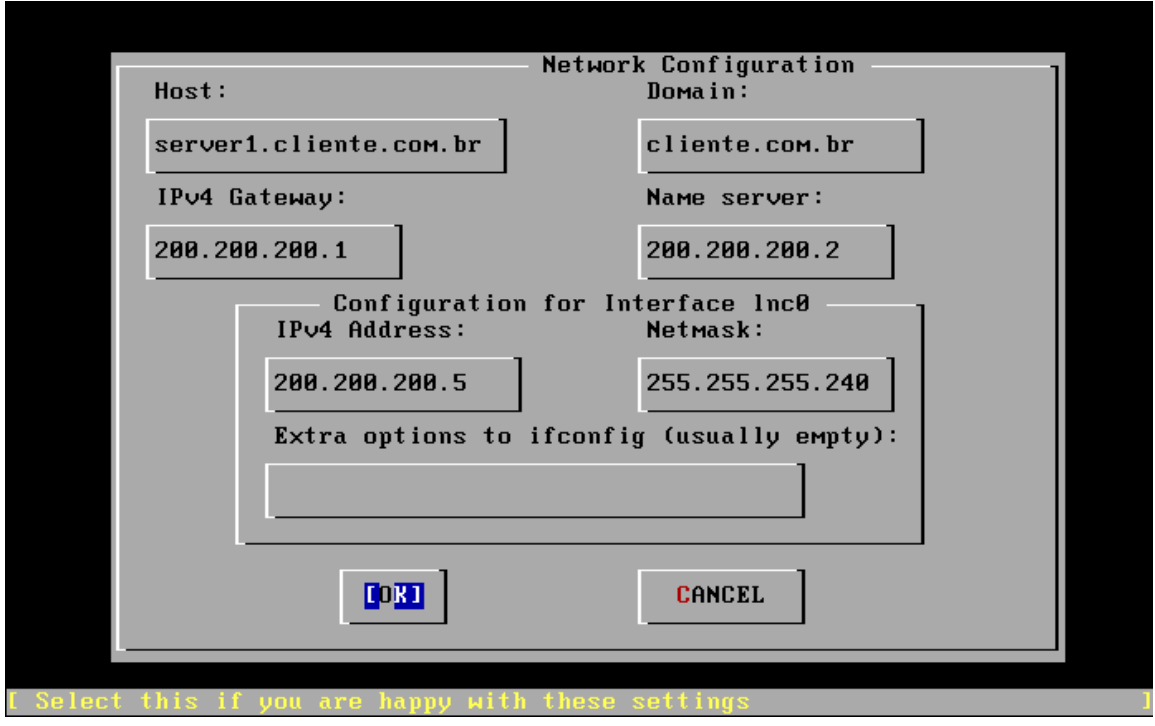

Host: Coloque o nome do servidor. Ex: server1 Domain: Nome do domínio caso exista, ou o nome da empresa. Ex: cliente.com.br IPv4 Gateway: IP do gateway da rede (roteador). Name server: IP de um servidor de DNS. IPv4 Address: IP que irá atribuir ao servidor. Netmask: Mascara de rede do IP atribuído ao servidor. Extra options to ifconfig: Deixe em branco. Selecione OK e pressione Enter.

6. A tela abaixo informará que a instalação foi finalizada com sucesso. Tecle Enter e quando o servidor começar a reiniciar retire o CD.

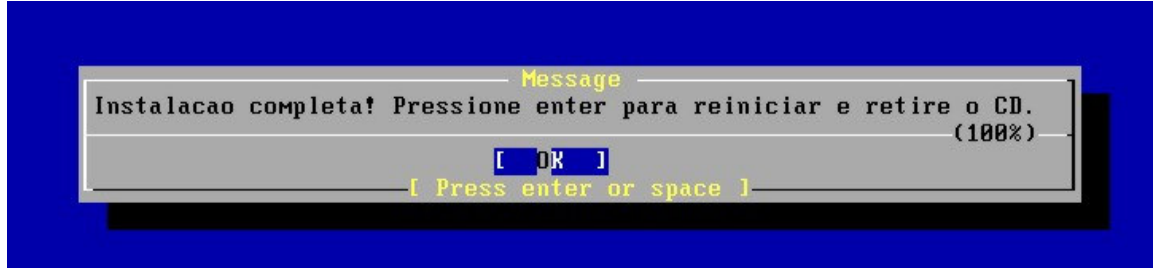

7. Entre em contato com o suporte para o mesmo efetuar a instalação do pacote do sistema a ser utilizado. Informe o IP que atribuiu ao servidor.